**Инфракрасная портативная камера слежения**

# *BolyGuard MG982K-10M*

*Руководство пользователя*

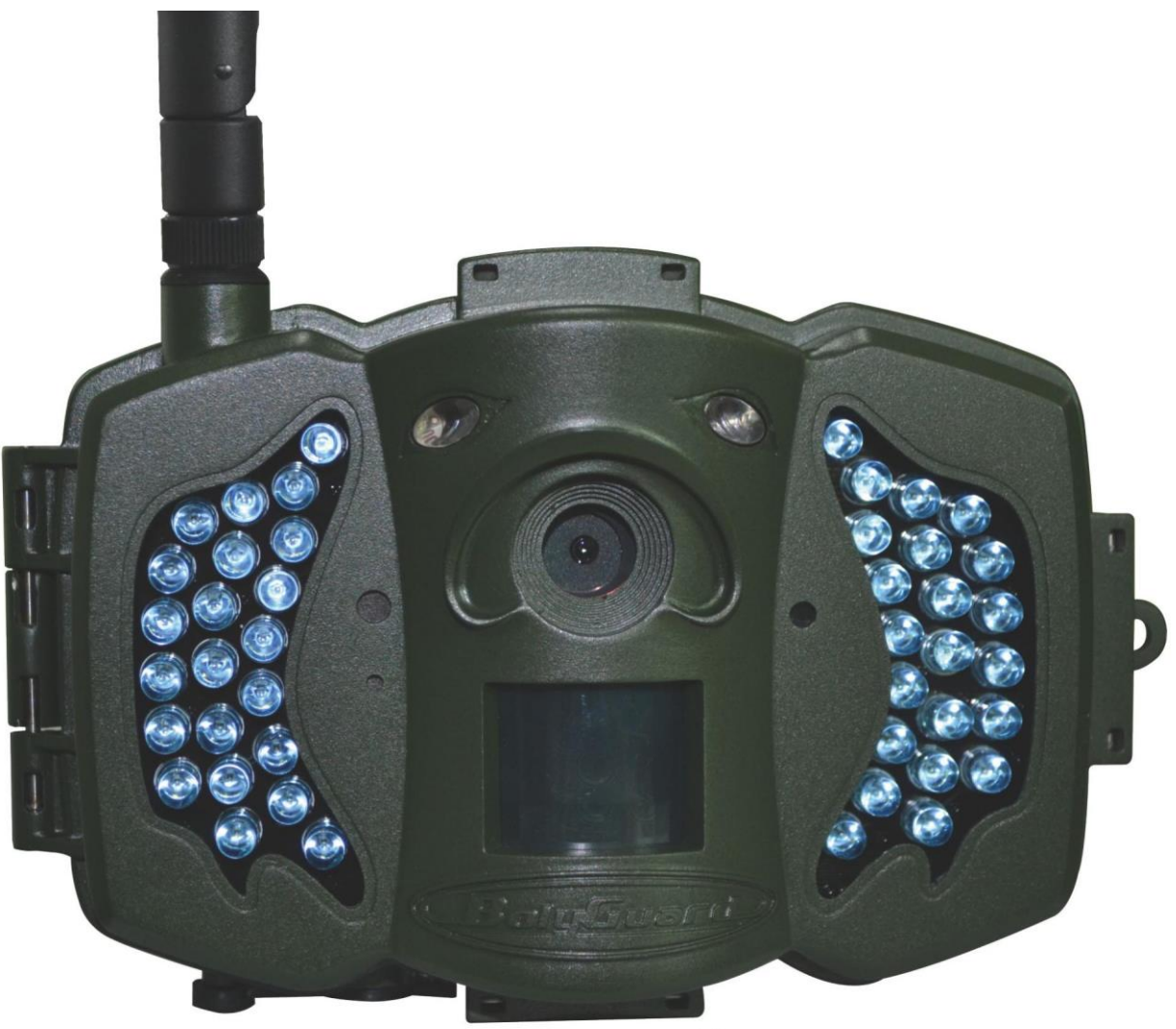

© ООО «Сорокопут» http://fotolovushki.ru

# Оглавление

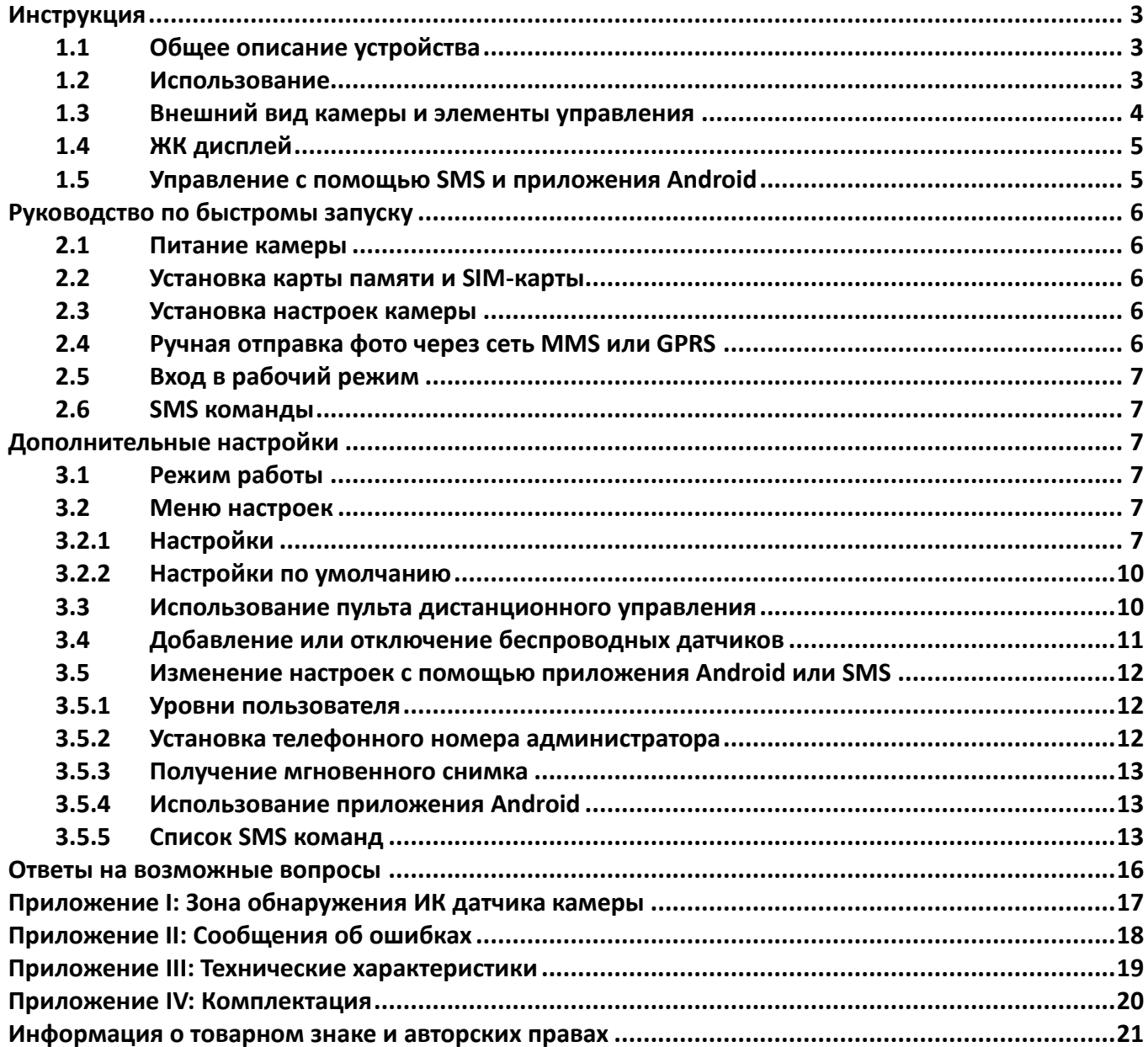

# <span id="page-2-0"></span>**Инструкция**

#### <span id="page-2-1"></span>**1.1 Общее описание устройства**

Поздравляем Вас с приобретением цифровой камеры слежения с функцией отправки сообщений. Камера срабатывает при обнаружении любого движения в зоне действия её сенсора, будь то человек или животное благодаря высокочувствительному инфракрасному датчику движения (PIR сенсору). При срабатывании сенсора происходит автоматическая фотосъемка с качеством изображения до 10 Мегапикселей или видеосъемка (720P HD), в зависимости от выбранных пользователем настроек камеры. При необходимости файл автоматически пересылается на мобильный телефон или e-mail через GSM/GPRS/MMS канал. Отправка может происходить как при срабатывании камеры, но и по расписанию, а также по команде пользователя согласно заранее заданным настройкам.

При достаточном дневном освещении камера производит цветную фото и (или) видеосъемку. В ночное время встроенная инфракрасная светодиодная вспышка позволяет делать четкие монохромные снимки и видео.

Камера имеет 3-дюймовый ЖК-дисплей и оснащена микрофоном. С помощью встроенного лазерного указателя Вы можете направить камеру именно туда, куда необходимо.

Камера имеет всепогодный корпус и устойчива к воздействию воды и снега. Небольшие габариты фотоловушки MG982K-10M позволяют использовать ее в качестве переносной цифровой камеры.

#### <span id="page-2-2"></span>**1.2 Использование**

Камера может использоваться как устройство автоматического слежения в охранных целях - для записи несанкционированных вторжений на территорию домов, школ, складов, офисов, такси, рабочих мест и т д. Также камера может использоваться в качестве фотоловушки для слежения за дикими животными. Ее можно оставлять без обслуживания на недели и месяцы, и она будет автоматически создавать записи в цифровом формате.

#### <span id="page-3-0"></span>**1.3 Внешний вид камеры и элементы управления**

Пожалуйста, ознакомьтесь с устройством и управлением камерой перед её использованием. Возможно, вы найдете полезным отметить этот раздел закладкой, чтобы возвращаться к нему в ходе дальнейшего чтения руководства пользователя.

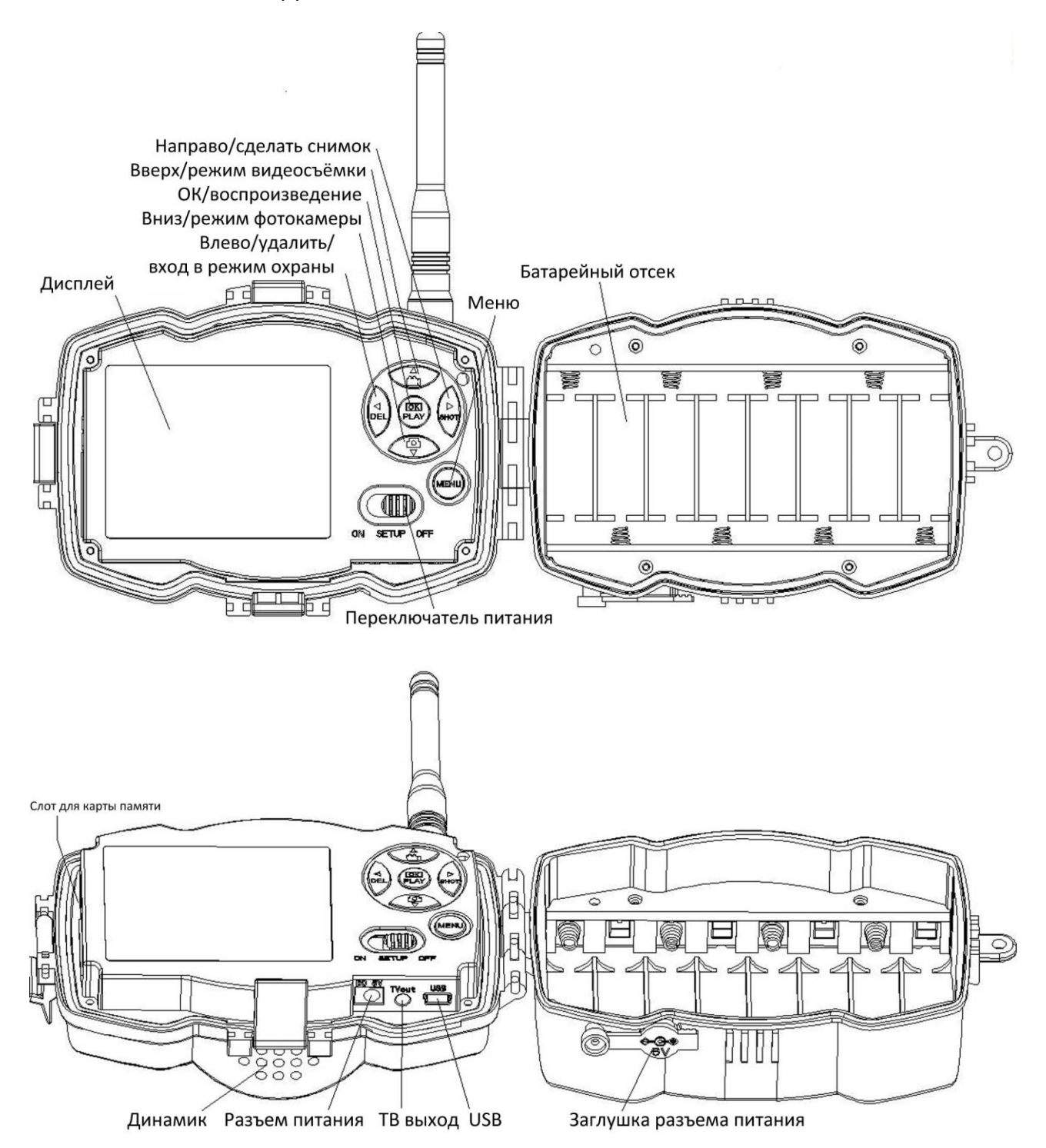

#### <span id="page-4-0"></span>**1.4 ЖК дисплей**

Когда камера включена (переключатель питания находится в режиме SETUP), на дисплее будет отображаться информация о настройках камеры.

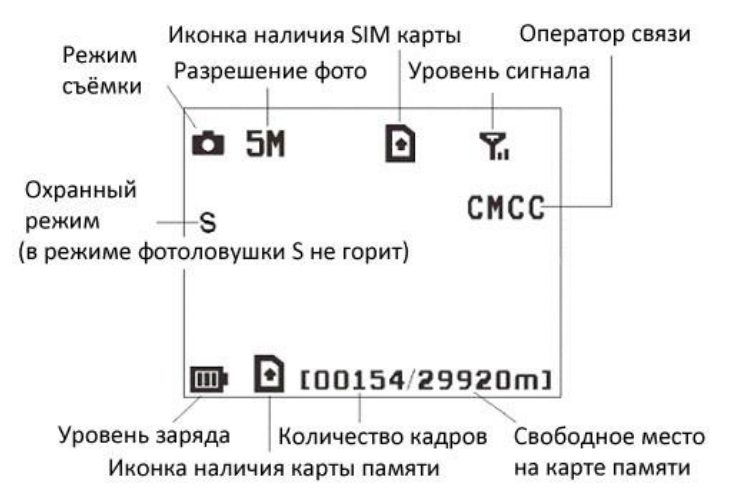

• наличие этого символа означает правильную установку SIM карты. Свободное место на карте памяти должно быть больше нуля.

#### <span id="page-4-1"></span>**1.5 Управление с помощью SMS и приложения Android**

Когда камера находится в режиме фотоловушки (Hunting mode), Вы можете вручную включить функцию SMS управления в соответствующем подменю. Если эта функция включена, то камера будет получать SMS команды и отвечать на них. Также будет доступно управление камерой с помощью приложения Android. В этом режиме Вы также можете получить мгновенный снимок того, что происходит в зоне мониторинга.

Когда камера находится в режиме охраны (Security mode), управление с помощью SMS и приложения Android включено по умолчанию. Принимая во внимание потребление энергии, мы рекомендуем использовать адаптер питания при работе в этом режиме.

#### **Меры предосторожности**

- $\triangleright$  Рабочее напряжение камеры составляет 6В. Камера питается от адаптера питания или от 8 батарей типа AA.
- Убедитесь, что батареи вставлены в соответствии с полярностью.
- **Устанавливайте SD-карту памяти до включения камеры.** Камера не имеет встроенной памяти для хранения фото- и видеоизображений. **Камера не будет работать, если не установлена карта памяти.**
- Убедитесь, что Ваша SIM-карта поддерживает передачу данных GPRS.
- При включении режима настроек (SETUP mode), камере необходимо примерно 10-20 секунд, чтобы поймать сигнал связи.
- Перед установкой карты памяти убедитесь, что вы сняли блокировку от записи, передвинув переключатель в соответствующее положение.
- $\triangleright$  Не вставляйте и не вытаскивайте карту памяти, когда переключатель питания находится в положении ВКЛ (ON).
- Мы рекомендует отформатировать карту памяти в фотоловушке перед первым использованием. Файловая система на карте памяти, отформатированной с помощью других устройствами, может быть несовместима с фотоловушкой. Поэтому лучше отформатировать карту памяти с помощью самой фотоловушки, или при помощи компьютера.
- $\triangleright$  В режиме настроек (SETUP mode), камера автоматически выключается через 3 минуты бездействия. Включите питание снова, если Вы хотите продолжить изменение настроек.

## <span id="page-5-0"></span>**Руководство по быстромы запуску**

#### <span id="page-5-1"></span>**2.1 Питание камеры**

**В режиме фотоловушки (Hunting mode)** или при использовании вне помещений: используйте 8 или 4 батарей типа AA. Мы рекомендуем использовать энергоемкие литиевые батареи Energizer Ultimate Lithium.

**В режиме охраны (Security mode)** или при использовании внутри помещений: используйте высококачественный адаптер питания 6V/2A. Вы можете использовать батареи в качестве дополнительного источника питания при необходимости. В противном случае, батареи будут достаточно быстро садиться.

#### <span id="page-5-2"></span>**2.2 Установка карты памяти и SIM-карты**

Вставьте незаблокированную SD-карту и SIM-карту с доступом к GPRS-передаче данных.

#### <span id="page-5-3"></span>**2.3 Установка настроек камеры**

Скачайте программное обеспечение для устройства. (веб-сайт указан в конце данного руководства).

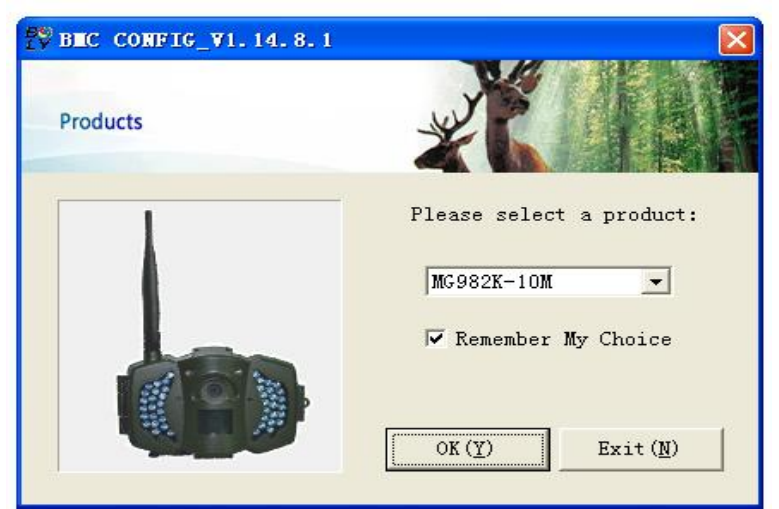

#### 2.3.1 Откройте программу и выберите нужную модель камеры:

2.3.2 Установите необходимые параметры. Мы рекомендуем выбрать стандартные значения при первой настройке. Для упрощения настройки MMS/GSM параметров Вы можете выбрать Россию в списке стран и своего сотового оператора. Если Ваш оператор отсутствует в списке, Вы можете вручную настроить необходимые параметры. Для этого необходимо выбрать «Others» в списке стран, после чего ввести данные своего сотового оператора. В этом же пункте при необходимости вводятся параметры Вашей учетной записи e-mail, необходимые для отправки фотографий на электронную почту. Введите как минимум один номер телефона для получения ММС или e-mail для получения писем от фотоловушки. Установите карточку памяти из фотоловушки в Ваш компьютер. Выберите карточку памяти для сохранения файла параметров. Также вы можете сохранить этот файл на жёсткий диск компьютера в качестве резервной копии настроек.

#### <span id="page-5-4"></span>**2.4 Ручная отправка фото через сеть MMS или GPRS**

После того как Вы сохранили файл настроек на карте памяти, вставьте карту памяти в камеру и переведите переключатель питания в режим настроек (SETUP). Далее камера поймает сигнал

сотовой связи и на экране появится значок . Наведите камеру на объект, который Вы хотите снять и нажмите кнопку «SHOT», чтобы сделать снимок.

Далее нажмите «OK», чтобы просмотреть фотографии. Нажимайте кнопки «▲» и «▼» для перехода к предыдущей и следующей фотографии. Нажмите кнопку «MENU», и Вы увидите

опцию «Отправит сообщение» (send Phone [MMS]). Нажмите кнопку «OK», чтобы отправить MMS сообщение. Через несколько секунд MMS сообщение придет на Ваш телефон.

#### <span id="page-6-0"></span>**2.5 Вход в рабочий режим**

Для работы в режиме фотоловушки, передвиньте переключатель питания в положение ON. Для входа в режим охраны, войдите в режим настроек и нажмите кнопку «MENU».

#### <span id="page-6-1"></span>**2.6 SMS команды**

Когда камера работает в режиме охраны, отправьте SMS с текстом "**#T#**" на номер телефона SIM-карты Вашей камеры для получения мгновенного снимка того, что происходит в зоне мониторинга. Вы также можете использовать приложение Android. Скачайте приложение Android. Веб-сайт для загрузки указан в конце данного руководства.

# <span id="page-6-2"></span>**Дополнительные настройки**

#### <span id="page-6-3"></span>**3.1 Режим работы**

**Режим настроек (Setup mode)** используется для изменения настроек камеры и просмотра фото- и видеоизображений.

**Режим фотоловушки (Hunting mode):** когда животное или человек входит в зоны мониторинга, камера автоматически делает снимок или видеозапись в зависимости от предустановленных настроек. После того как камера установлена, светодиодный индикатор движения будет моргать красным в течение 10 секунд. Используйте это время для того чтобы выйти из зоны мониторинга.

**Режим охраны (Security mode):** похож на режим охоты, но требует большее энергии для питания камеры. Поэтому мы рекомендуем использовать этот режим для работы в помещении, когда есть возможность подключения адаптера питания. Только в этом режиме Вы можете использовать пульт ДУ для включения и выключения камеры. Если переключатель питания находится в режиме ON, а режим охраны выключен, камера будет работать в режиме охоты.

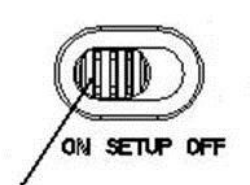

Режим фотоловушки

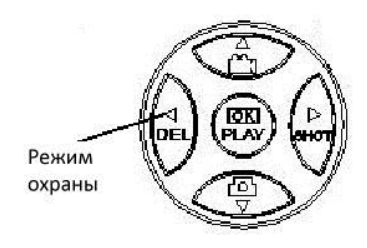

#### <span id="page-6-4"></span>**3.2 Меню настроек**

Нажмите кнопку MENU на пульте ДУ, чтобы войти в меню настроек. Меню настроек отобразится на ЖК-экране. Используйте кнопки «▲» и «▼» для переключения между пунктами меню, используйте кнопку «>» для выбора опции, используйте кнопку «<» для выбора другого пункта меню. Нажмите "OK" для сохранения настроек.

#### <span id="page-6-5"></span>**3.2.1 Настройки**

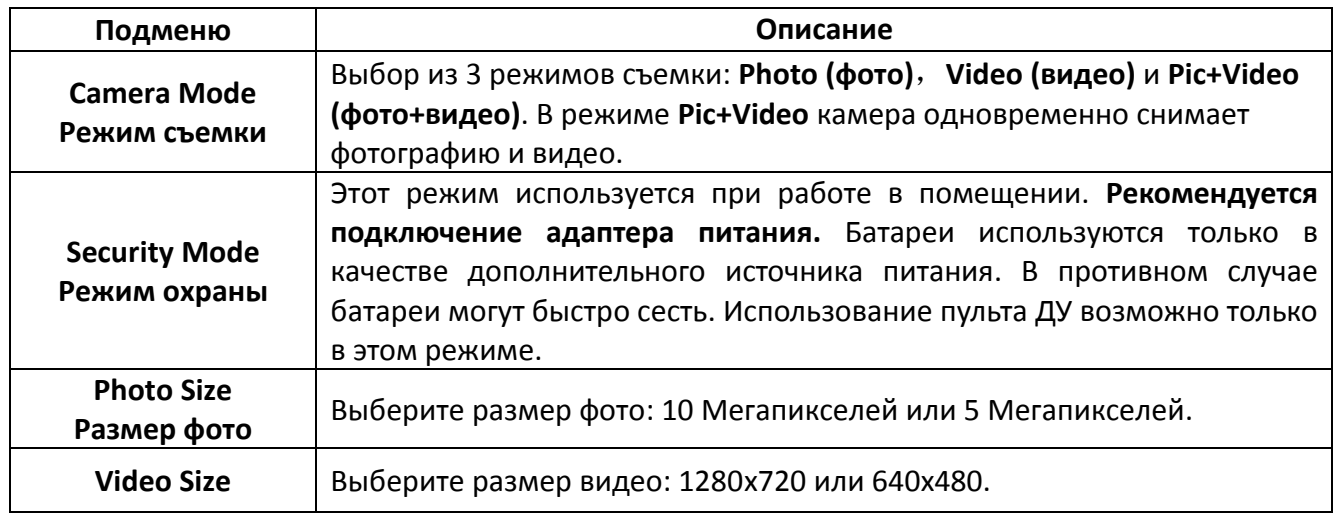

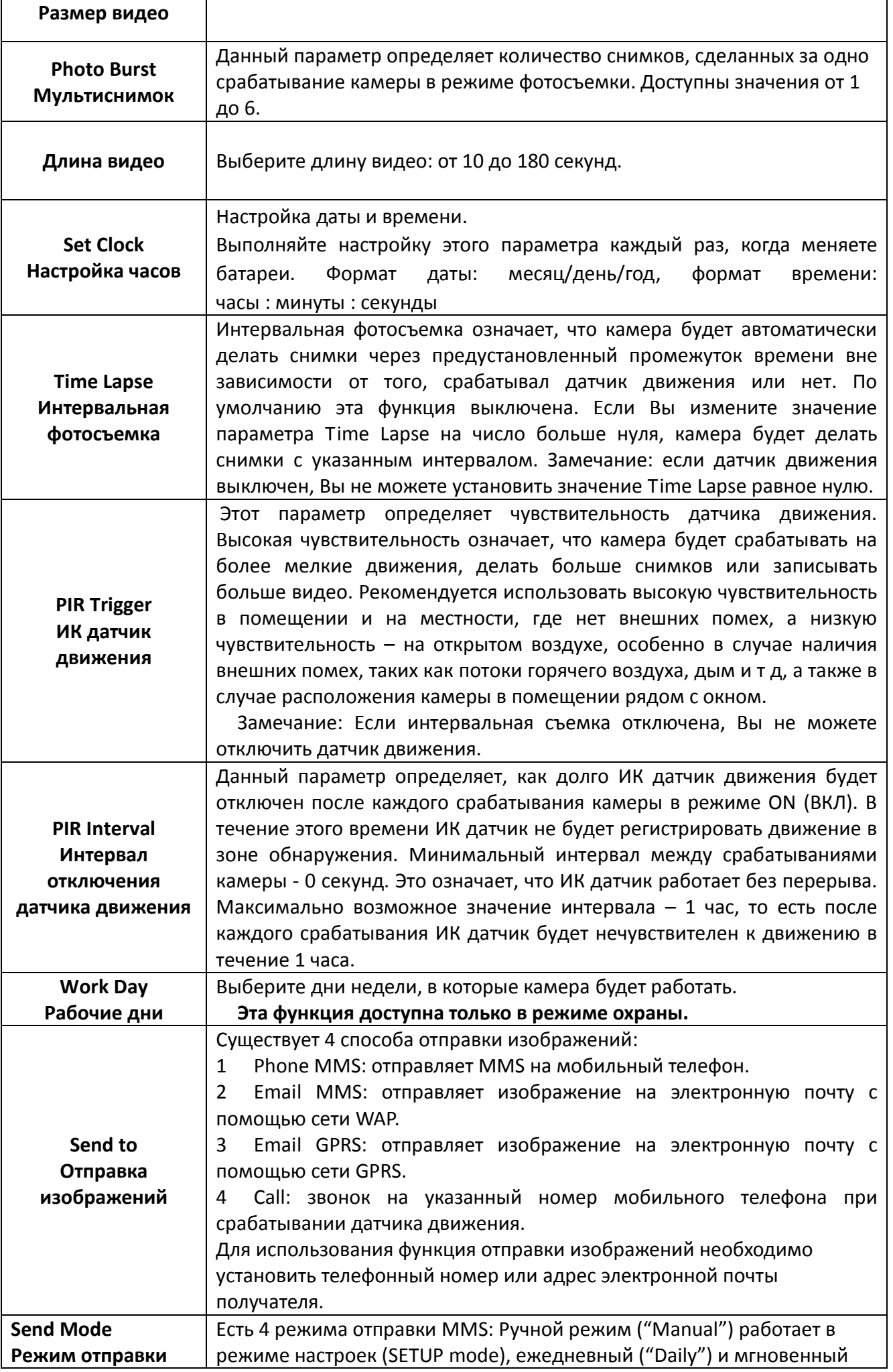

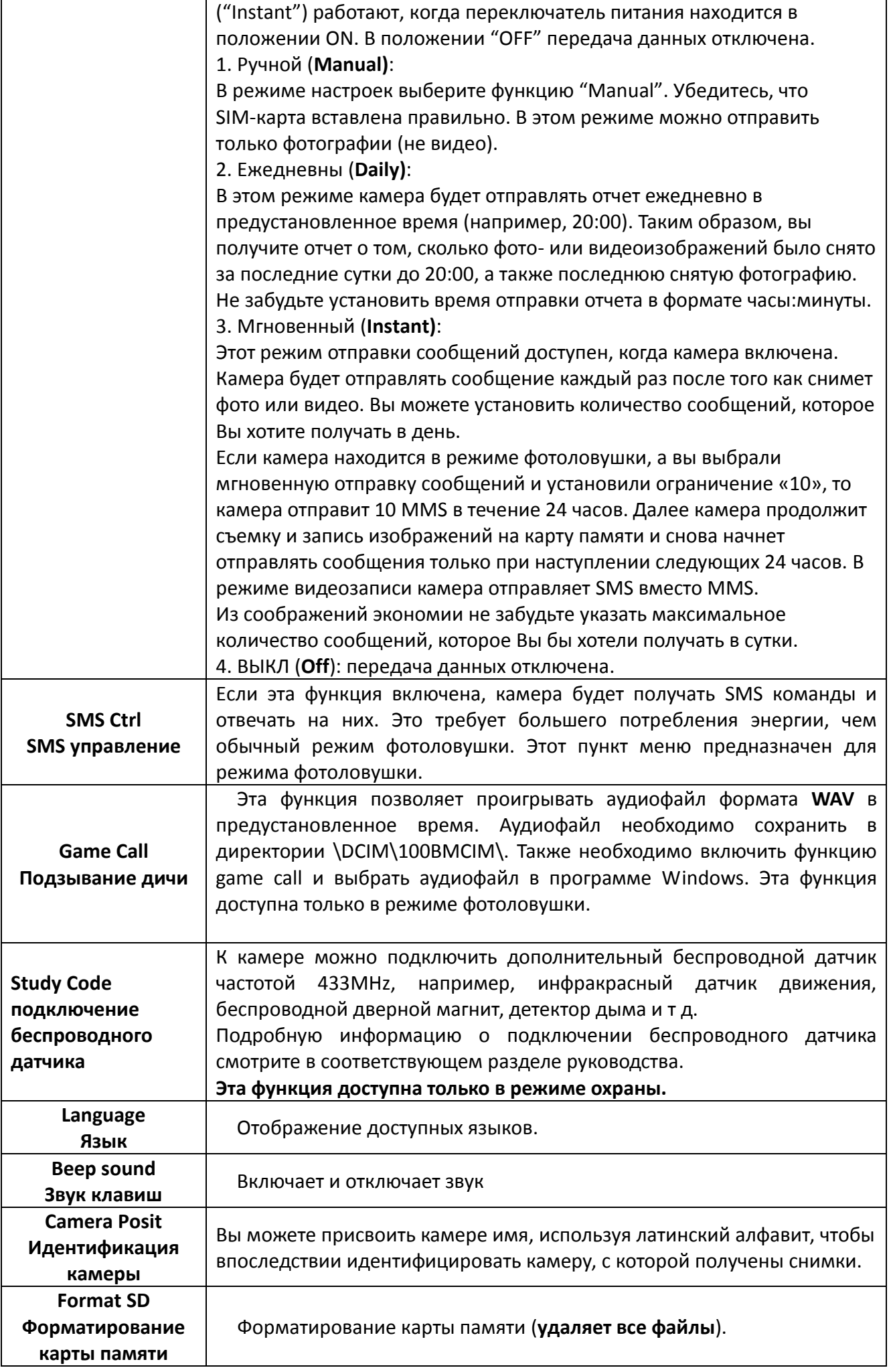

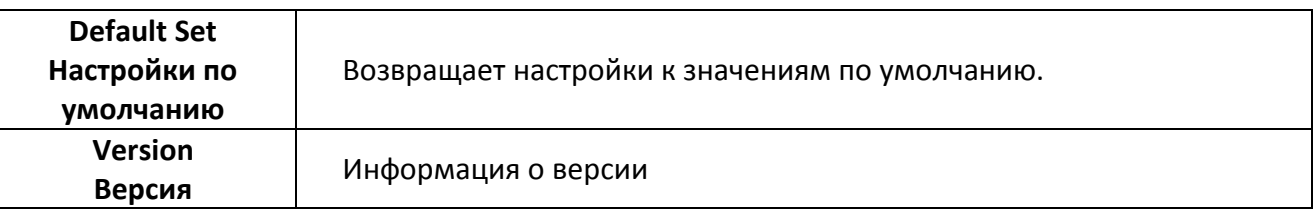

#### <span id="page-9-0"></span>**3.2.2 Настройки по умолчанию**

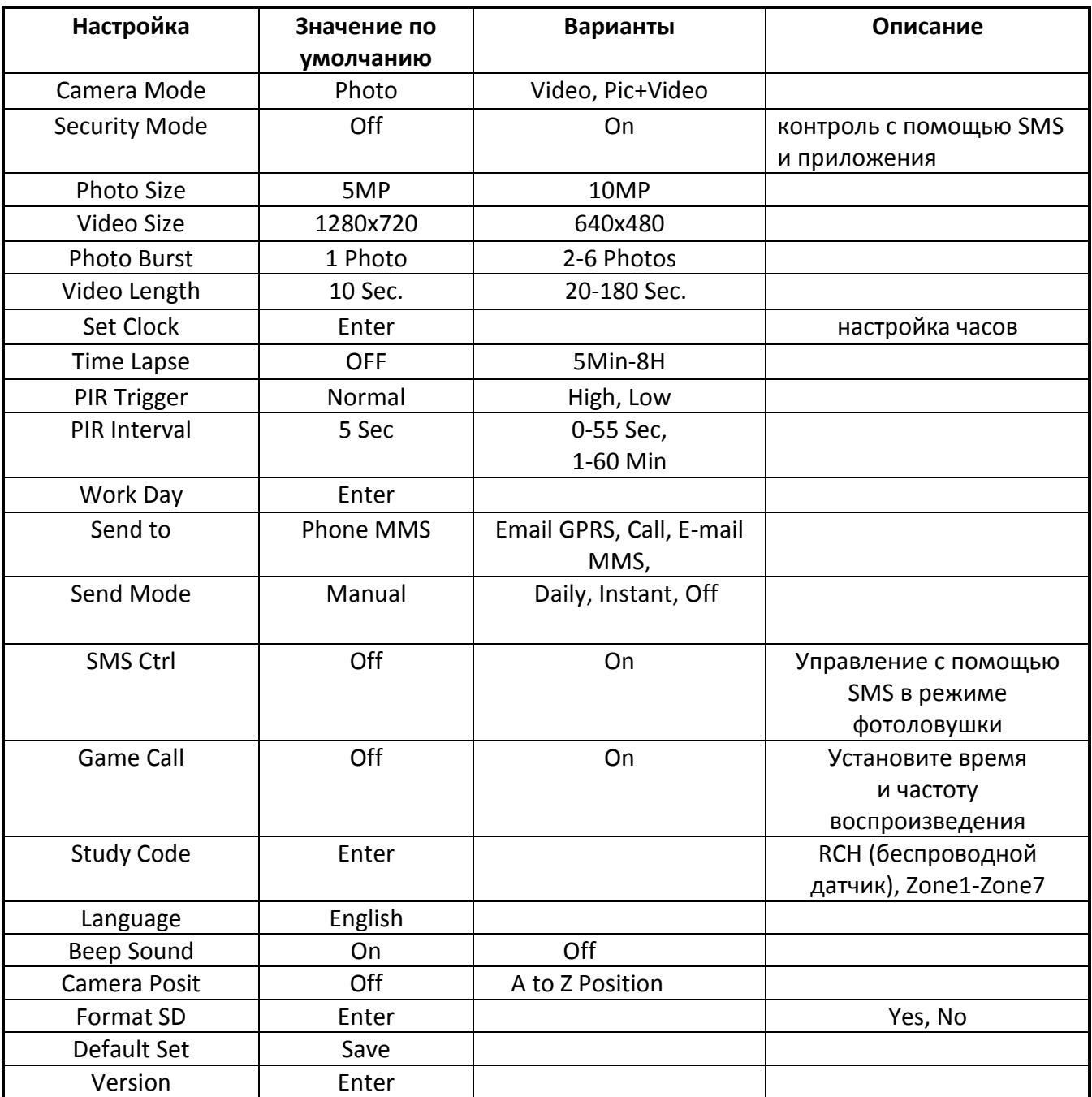

<span id="page-9-1"></span>**3.3 Использование пульта дистанционного управления**

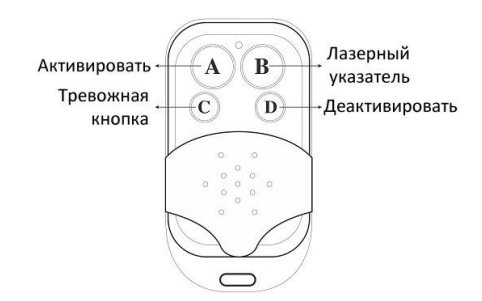

Если камера работает в охранном режиме (Security Mode), Вы можете использовать пульт ДУ для быстрой активации (кнопка А) или деактивации (Кнопка D). Также Вы можете набрать номер для экстренной связи в случае возникновения чрезвычайной ситуации (кнопка С). Кнопка В включает и выключает лазерный указатель для более точной установки камеры.

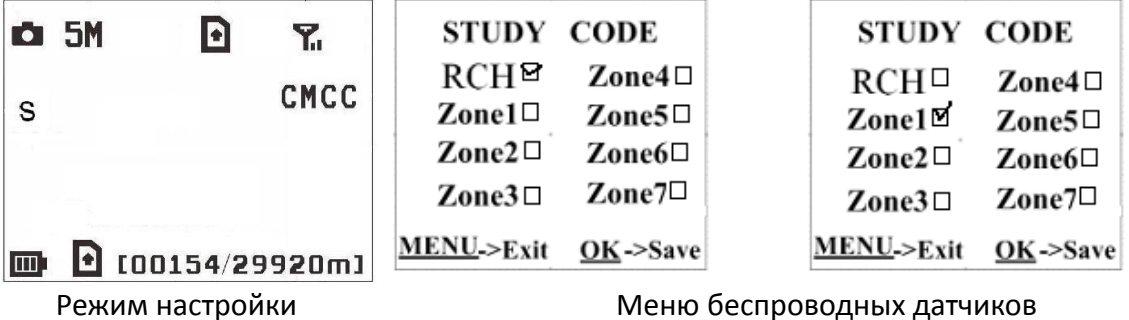

Как подключить пульт ДУ:

Войдите в режим настроек, нажмите кнопку Menu и войдите в меню беспроводных датчиков (Study Code). Выберите "RCH" и нажмите кнопку OK. Затем нажмите кнопку A на пульте ДУ. Если операция выполнена успешно, Вы увидите знак "√" перед RCH.

#### <span id="page-10-0"></span>**3.4 Добавление или отключение беспроводных датчиков**

Камера может использовать дополнительный беспроводной датчик частотой 433 МГц, такой как беспроводной дверной магнит, детектор дыма и т д.

Как подключить или отключить беспроводной датчик:

- 1. Включите беспроводной датчик
- 2. Войдите в режим настроек, нажмите Menu и войдите в меню беспроводных датчиков (Study Code). Выберите зону, например Zone1, нажмите OK и проверьте, срабатывает ли беспроводной датчик. В случае успешной установки перед номером зоны должен появиться знак "√".

Например, так подключается беспроводной инфракрасный датчик движения:

Выберите зону для назначения кода проверки.

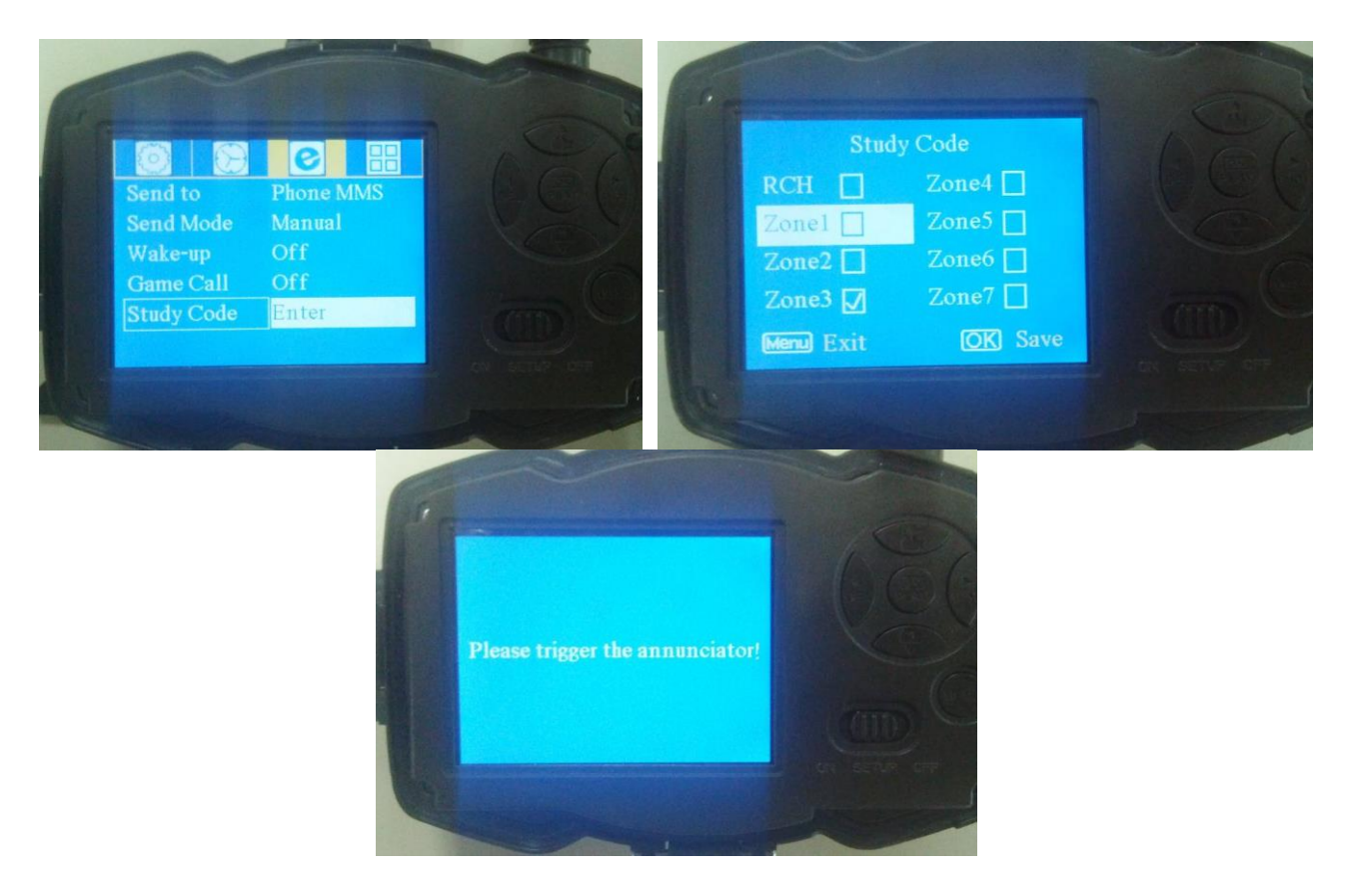

Включите беспроводное устройство и проверьте срабатывание камеры.

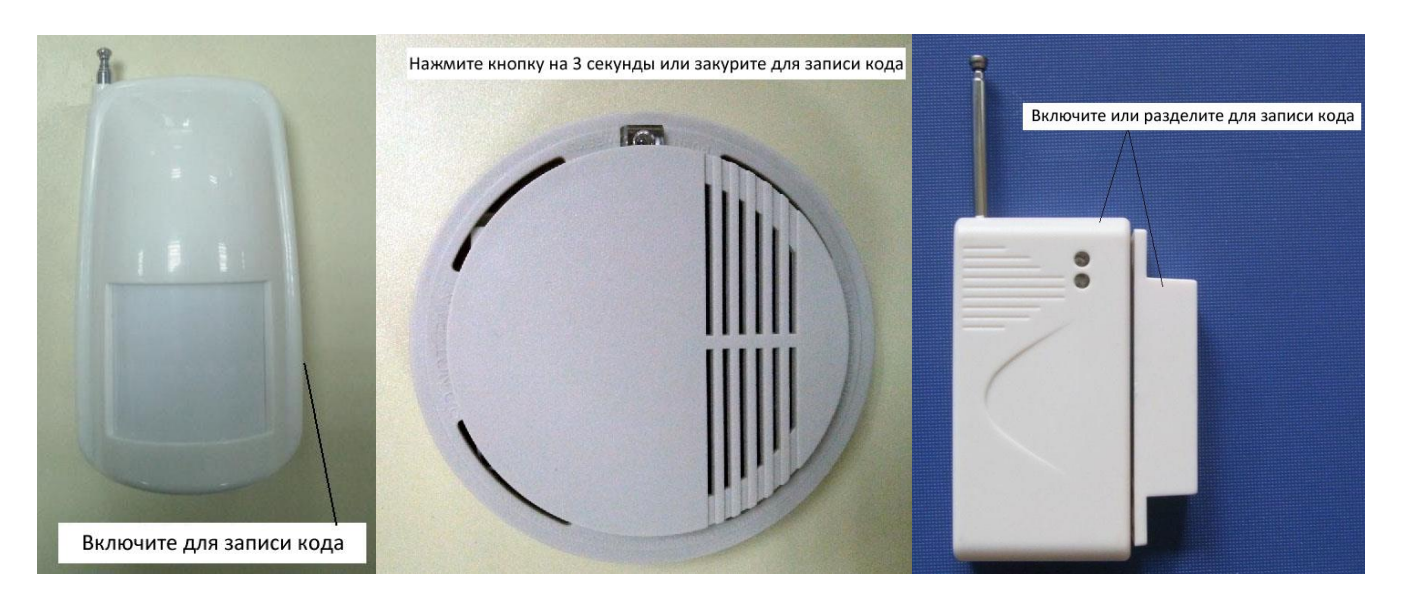

- 3. Если Вы хотите отключить беспроводной датчик, войдите в подменю кодов проверки, нажмите кнопку «влево» LEFT, чтобы убрать знак "√" перед номером зоны. Если перед номером нет знака "√", это означает, что датчик был отключен от камеры.
- 4. Обратите внимание, что дополнительный беспроводной датчик может быт подключен только в охранном режиме, в режиме фотоловушки беспроводные датчики не функционируют.

#### <span id="page-11-0"></span>**3.5 Изменение настроек с помощью приложения Android или SMS**

Когда Вы находитесь далеко от дома, Вы можете получить мгновенное фото того, что происходит в зоне мониторинга или изменить настройки камеры с помощью приложения android или SMS. Скачайте приложение с нашего сайта. Точный адрес сайта указан в конце данного руководства.

#### <span id="page-11-1"></span>**3.5.1 Уровни пользователя**

Существует 2 типа пользователей: администратор и обычные пользователи. У каждого пользователя свой уровень авторизации:

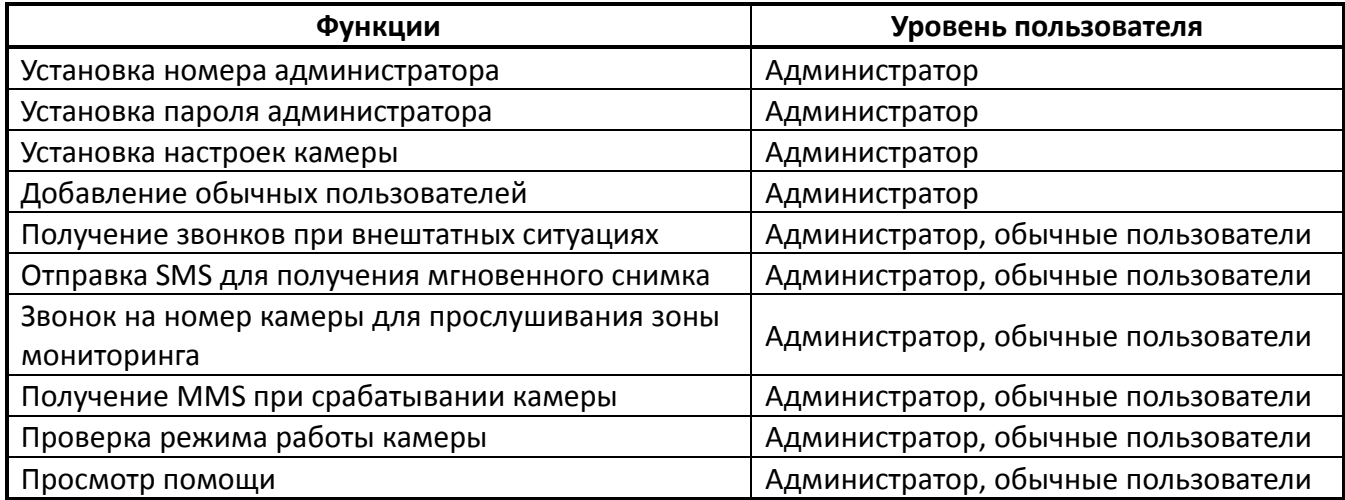

#### <span id="page-11-2"></span>**3.5.2 Установка телефонного номера администратора**

Отправьте SMS с текстом **#MG982K#0000#Ваш телефонный номер#** на SIM-карту Вашей камеры.

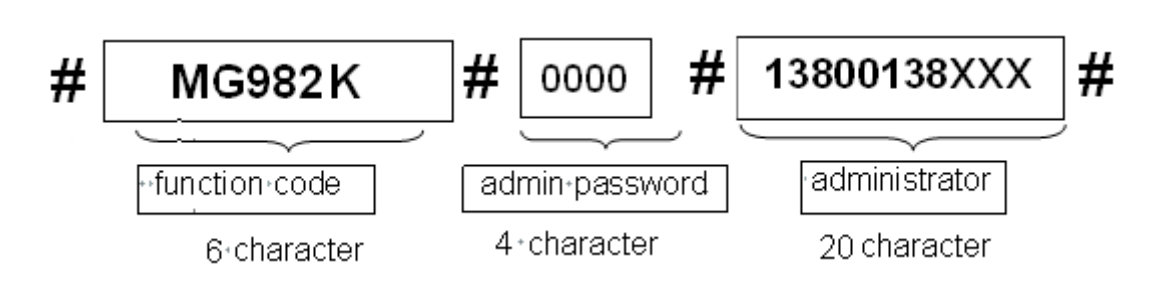

Пароль администратора по умолчанию **0000**, по возможности смените его как можно скорее. Обратите внимание на знак "**#**" в конце каждой команды.

Если номер установлен успешно, Вы получите следующее SMS: **Dear administrator, your number is 13800138000**. (Дорогой администратор, Ваш номер 13800138000)

Если номер не удалось установить, Вы получите SMS: **Please check the password**. (Пожалуйста, проверьте пароль)

#### <span id="page-12-0"></span>**3.5.3 Получение мгновенного снимка**

Отправьте SMS с текстом **#T#** на номер SIM-карты Вашей камеры.

Если операция выполнена успешно, камера сделает снимок и отправит его на номер Вашего мобильного. В случае ошибки Вы получите SMS: **Photo error: xx** (Ошибка снимка), **Settings error: xx** (Ошибка настроек), **MMS error: xx** (Ошибка MMS) or **Time out** (Истекло время ожидания)!

#### <span id="page-12-1"></span>**3.5.4 Использование приложения Android**

Для управления камерой легко использовать приложение Android. Вам не нужно редактировать и отправлять SMS, необходимо просто нажать нужную кнопку в приложении, чтобы выполнить команду.

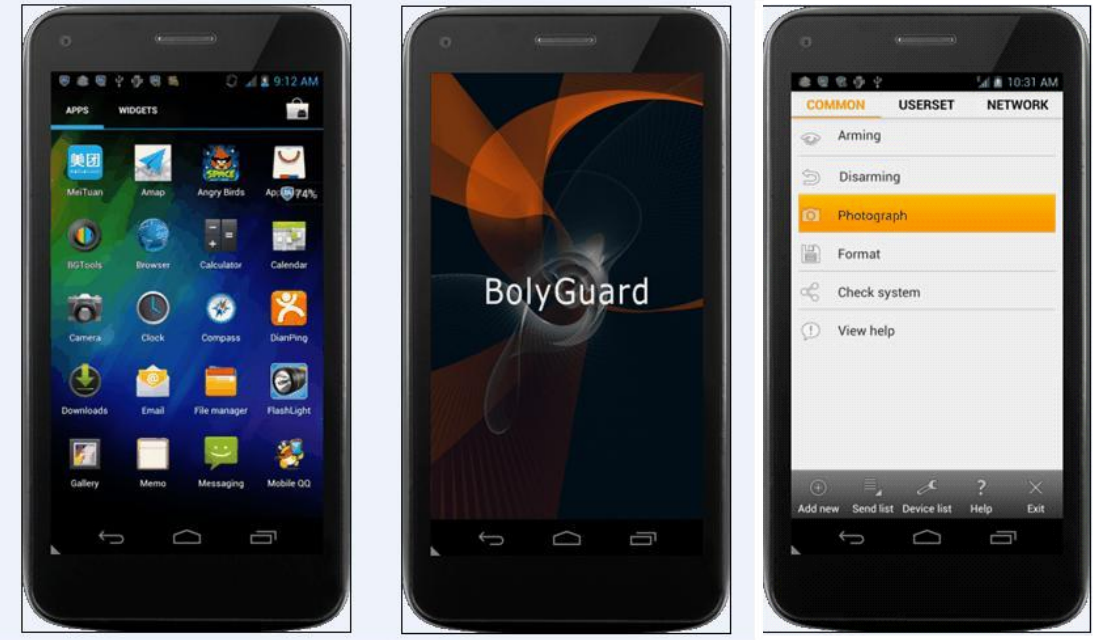

#### <span id="page-12-2"></span>**3.5.5 Список SMS команд**

Если Вы не можете использовать приложение Android для выполнения операции, используйте указанные ниже SMS-команды. **Убедитесь в наличии сети GSM в месте установки фотоловушки!!!**

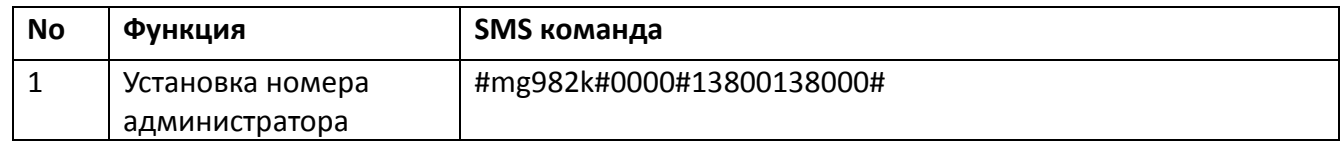

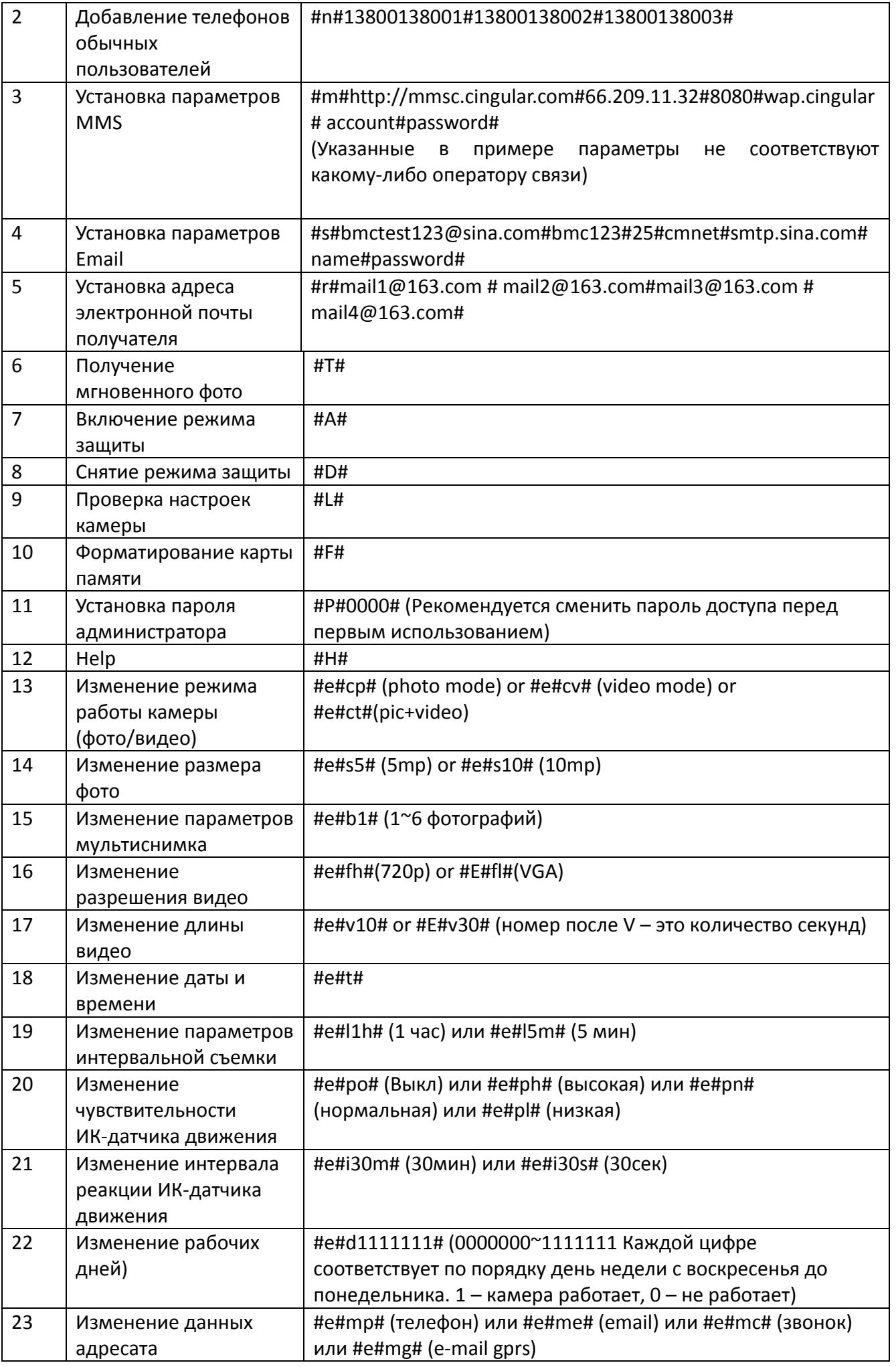

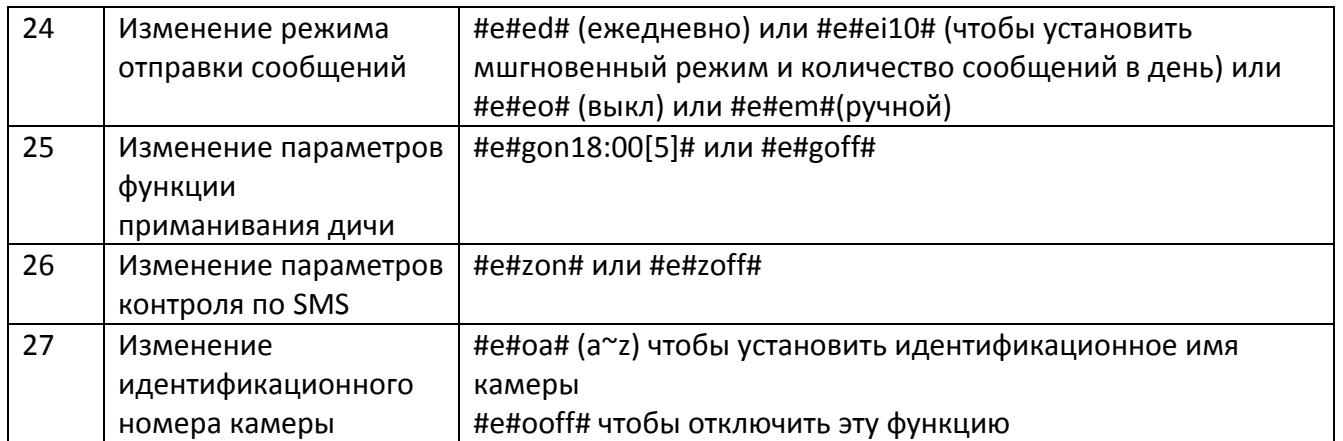

## <span id="page-15-0"></span>**Ответы на возможные вопросы**

**1. Что-то находится перед стеклом объектива. Камера сломалась?**

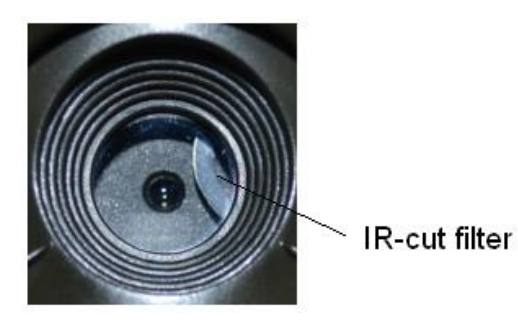

**Ответ:** Камера не сломалась. Это ИК-фильтр Когда камера включится, ИК-фильтр покроет стекло объектива. Когда камера выключена, он занимает случайное положение.

#### **2 Не работает управление камерой.**

**Ответ:** Скорее всего, Вы не вставили SD-карту перед включением. Убедитесь, что Вы вставили рабочую карту памяти перед включением камеры.

#### **3 Экран вдруг погас.**

**Ответ:** Чтобы снизить потребление энергии, камера автоматически отключается через 3 минуты бездействия. Включите камеру снова. если Вы хотите продолжить настройку устройства.

#### **4 Почему мой телефон не получает MMS?**

**Ответ:** Для использования функций MMS/GPRS необходимо иметь положительный баланс, как на SIM-карте камеры, так и на SIM-карте Вашего телефона

# <span id="page-16-0"></span>**Приложение I: Зона обнаружения ИК датчика камеры**

На рисунке показана обратная зависимость дальности обнаружения камеры от изменения угла зоны обнаружения. Если угол зоны обнаружения составляет 35°, то дальность обнаружения примерно равна 15м. При увеличении угла зоны обнаружения до 52° дальность обнаружения камеры составит чуть более 9м.

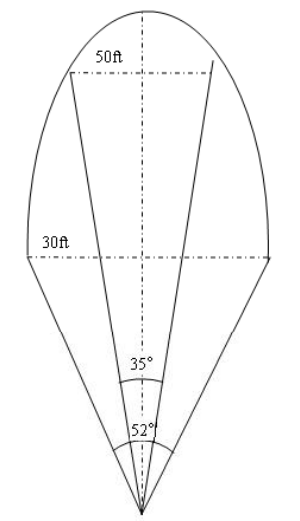

Угол зоны обнаружения ИК датчика (α) немного больше угла зоны обзора камеры (β). Это позволяет избежать пустых снимков максимально использовать потенциал камеры.

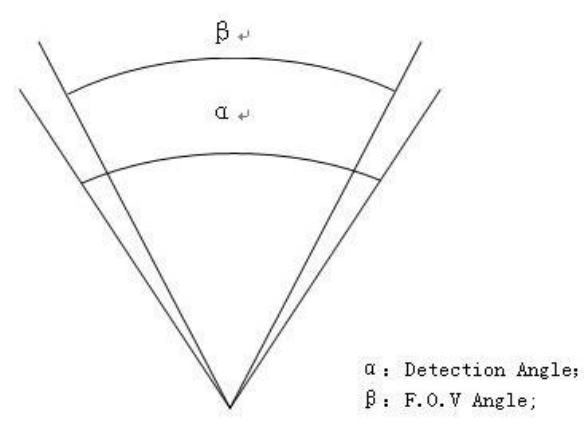

Эта модель камеры использует новую, запатентованную модель ИК датчика движения. Он обладает исключительной дальностью обнаружения. На рисунке 8 Вы видите сравнительную таблицу значений дальности обнаружения стандартного и нового ИК датчиков.

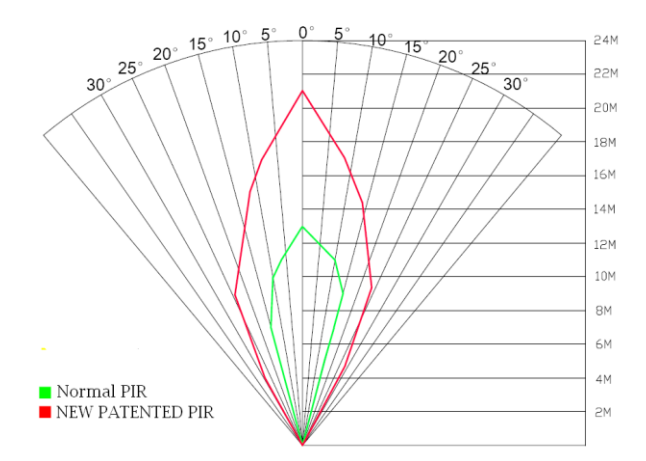

# <span id="page-17-0"></span>**Приложение II: Сообщения об ошибках**

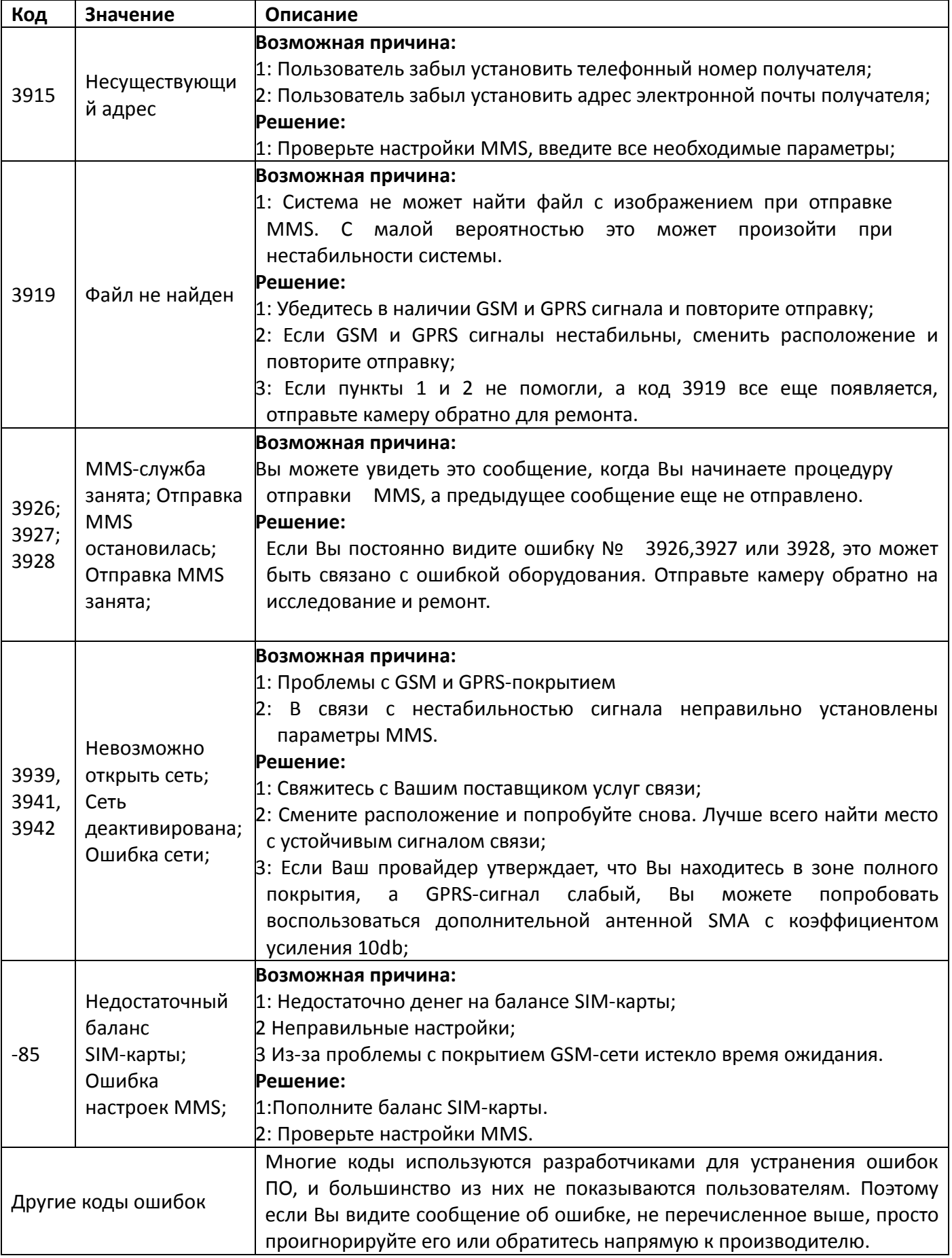

# <span id="page-18-0"></span>**Приложение III: Технические характеристики**

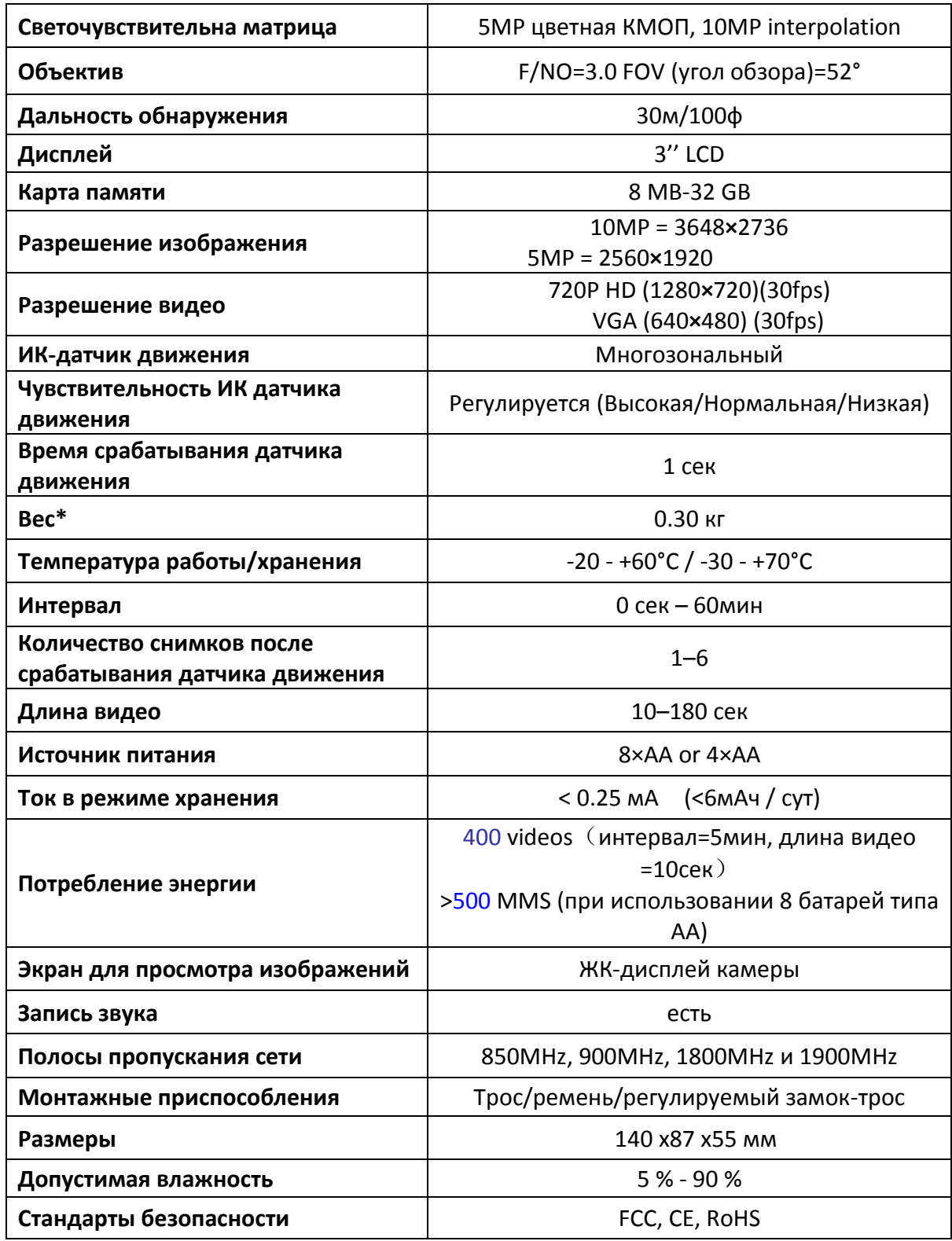

\*Значение указано без учета массы источников питания

# <span id="page-19-0"></span>**Приложение IV: Комплектация**

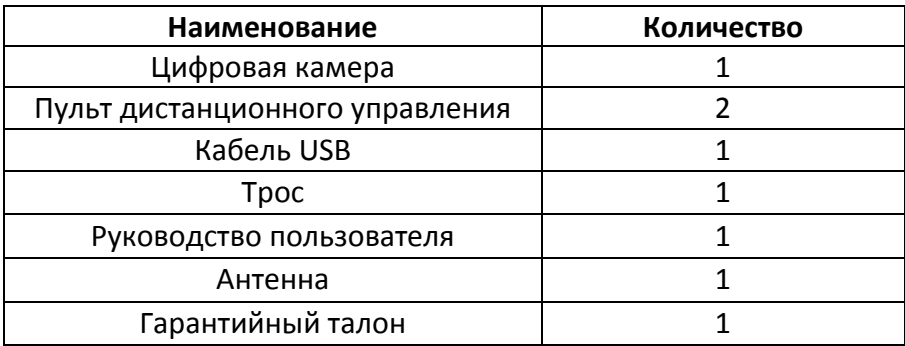

## **Информация о вебсайте:**

Вы можете скачать программное обеспечение с нашего сайта <http://fotolovushki.ru/>

## <span id="page-20-0"></span>**Информация о товарном знаке и авторских правах**

Руководство пользователя фотоловушки BolyMedia защищено авторским правом, июль 2013 г. Иные товарные знаки и зарегистрированные товарные знаки, упомянутые в данном руководстве:

- BolyGuard™, является товарными знаками BolyMedia™
- Secure Digital® (SD SDHC) зарегистрированные товарные знаки SD Association

Все остальные упомянутые в данном руководстве ТМ являются собственностью своих владельцев.

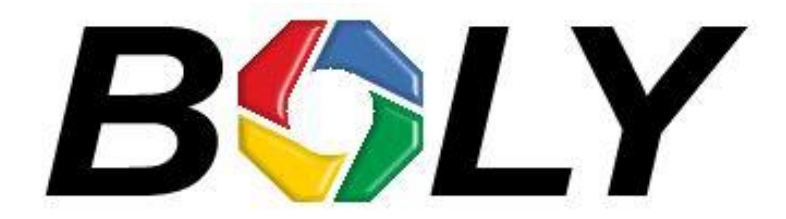

Boly Media Communications (Asia) Co. Ltd WORKSHOP B9, 6/F, BLOCK B, CAMBRIDGE PLAZA NO.188 SAN WAN ROAD, SHEUNG SHUI, N.T., HONG KONG TEL: 00852-2774 5336 FAX: 00852-2774 5236 [http://bolymedia.com](http://bolymedia.com/)

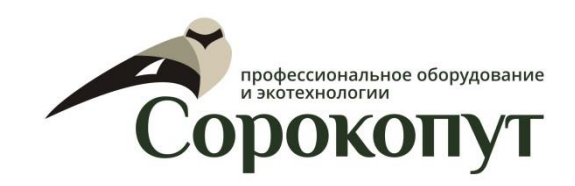

#### **Официальный представитель в РФ:**

ООО «Сорокопут» +7(495)21-55-387; +7(812)38-55-357 [http://40put.ru](http://40put.ru/) [http://fotolovushki.ru](http://fotolovushki.ru/) e-mail: info@40put.ru